## **Buchungsliste**

Dieser Menüpunkt ermöglicht dem Benutzer die abteilungsspezifische Abfrage des **Buchungsjournals** einer bestimmten Personengruppe.

Die Abteilungen (**Organigramm**), die dem angemeldeten Benutzer zur Verfügung stehen, werden durch den Administrator festgelegt. Die Selektion von Organisationseinheiten zur Anzeige der gewünschten Liste bzw. Auswertung wird in allen Menüpunkten über das Organigramm getätigt (siehe Kapitel **Management**).

Duch einen Klick auf das Monatsjournal-Icon erhält der Vorgesetzte eine detaillierte Übersicht über das Monatsjournal des ausgewählten Mitarbeiters.

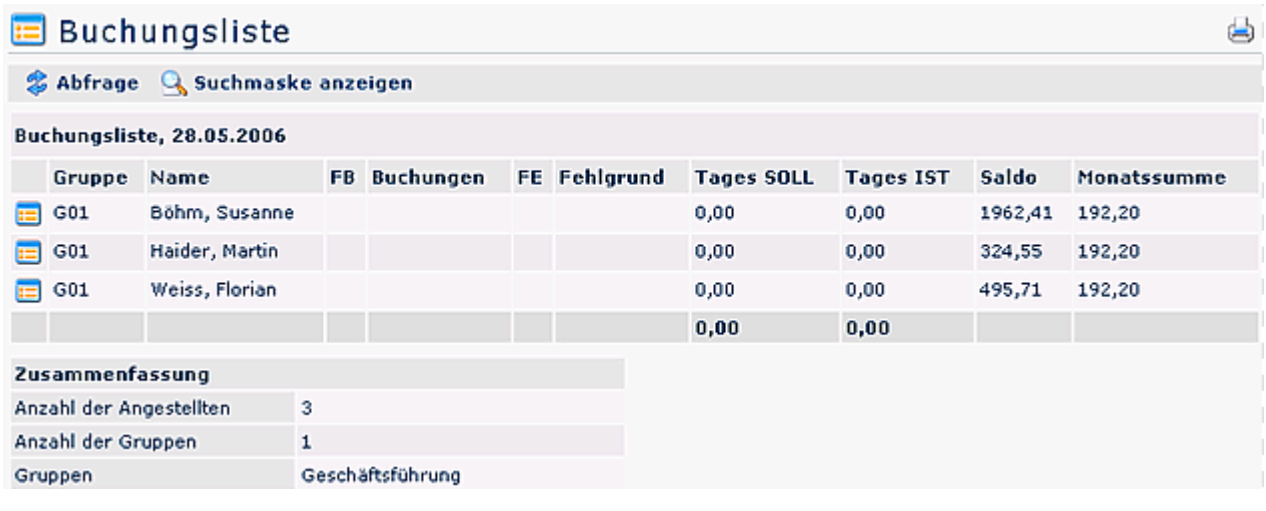